**B.S. ABDUR RAHMAN CRESCENT INSTITUTE OF SCIENCE & TECHNOLOGY**

# **TCS iON**

# **STUDENT PORTAL**

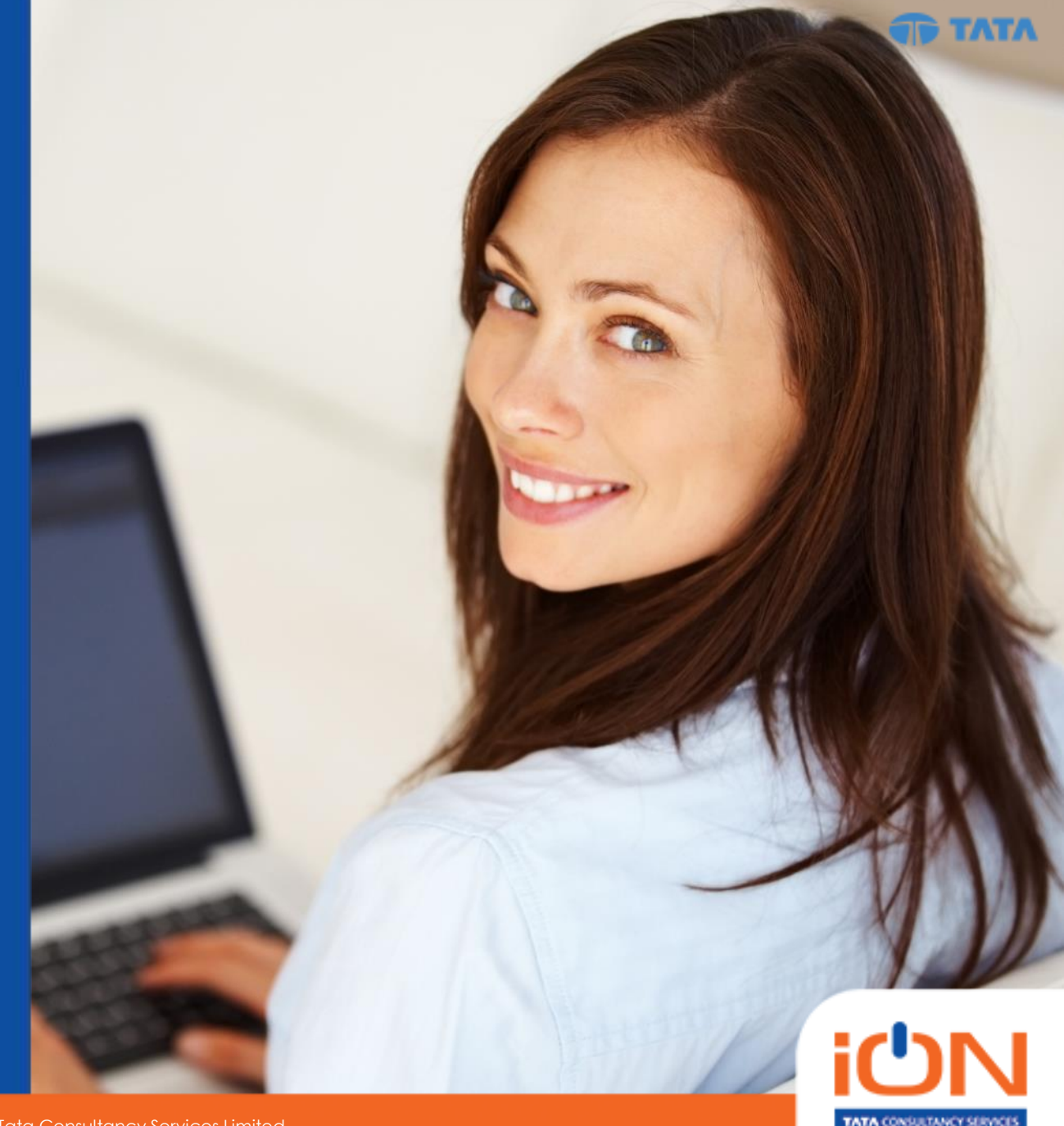

July 16, 2018

Copyright © 2017 Tata Consultancy Services Limited

#### Welcome to the Family of TCS iON Solution users

#### **Student Self Service Portal**

**Login:**

**Webpage:**

**<https://www.tcsion.com/SelfServices/>**

**Android Mobile App:**

#### **mTop**

**Student username: [RRN@crescent.com](mailto:RRN@crescent.com)**

**Parent username: p. [RRN@crescent.com](mailto:RRN@crescent.com)**

**2 RRN—Roll No. cum Registration No. will be provided**

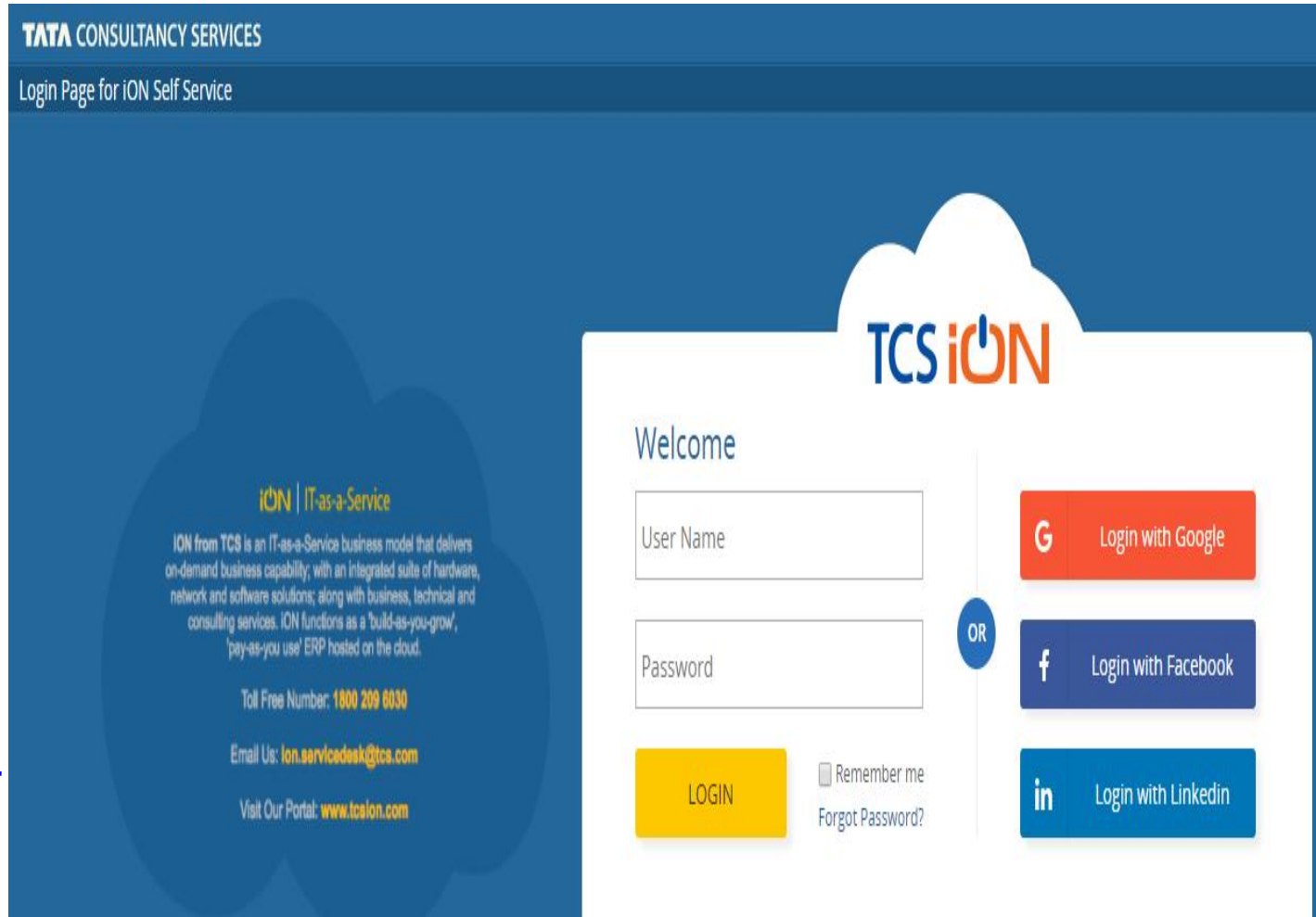

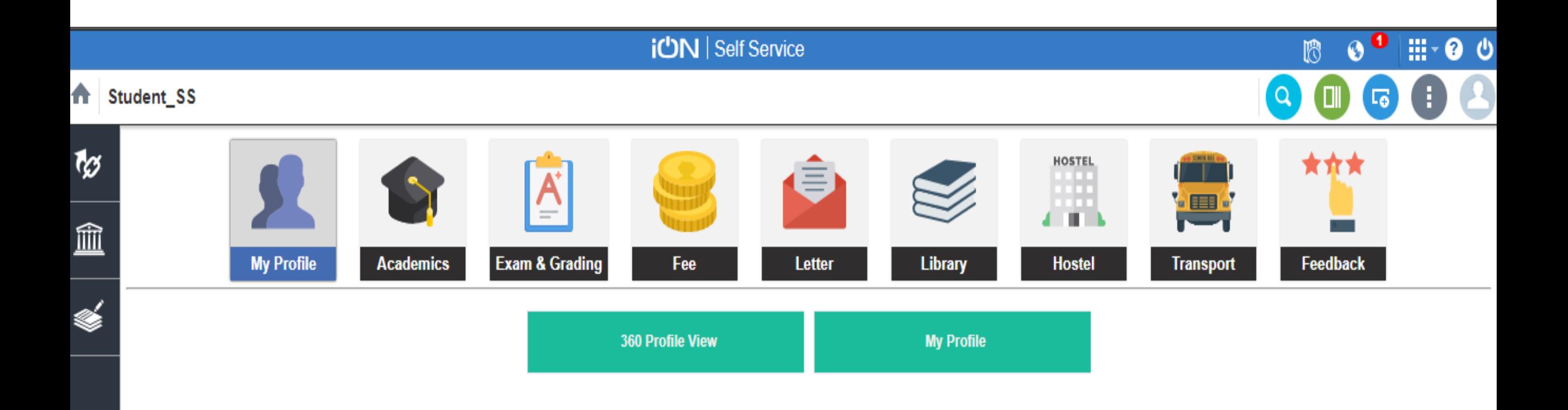

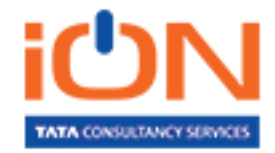

#### Student Profile

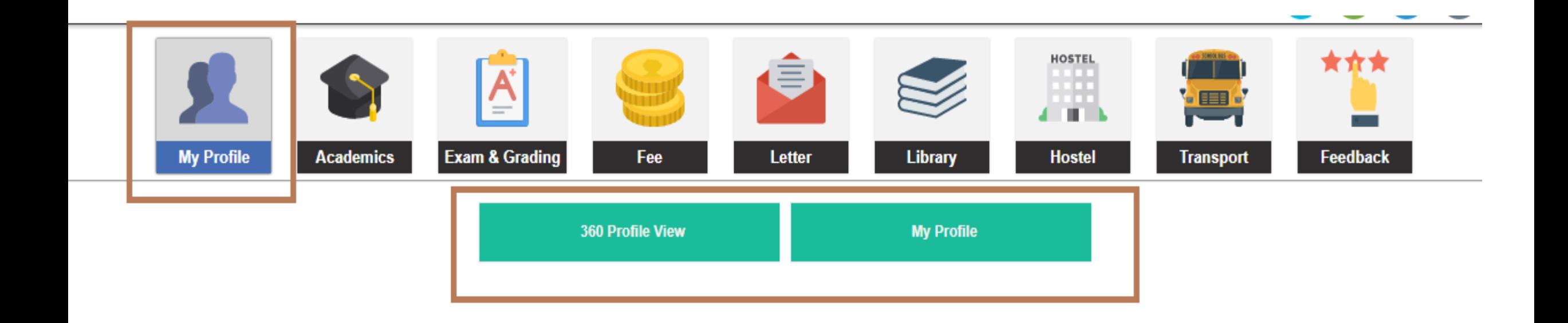

**My Profile– Student basic details**

**360 Profile View– Student Complete details**

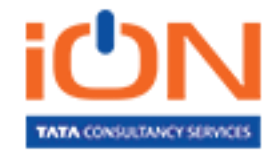

## Student Profile

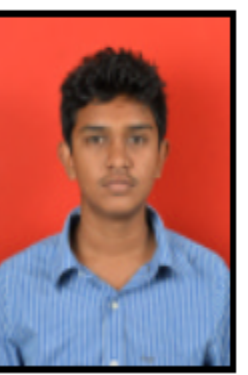

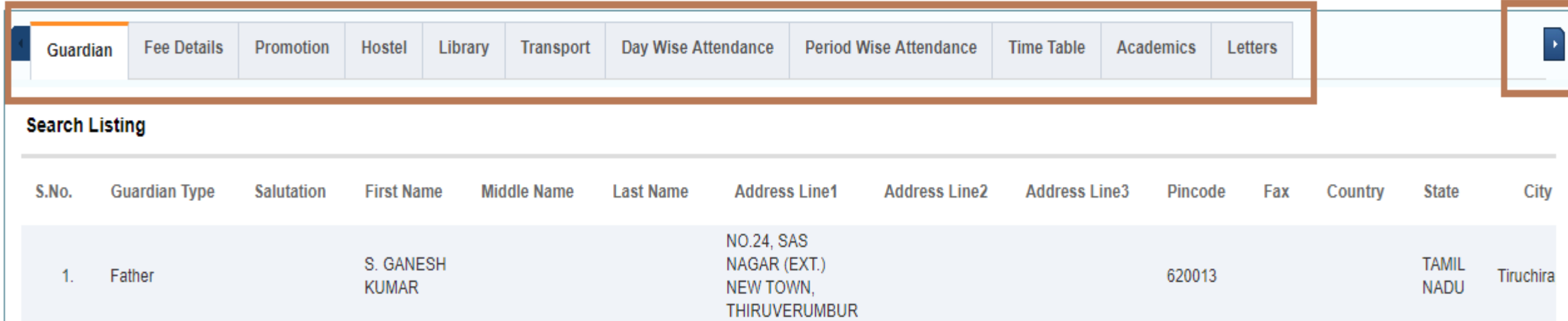

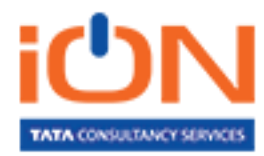

V.

ľ

#### Student Academic details

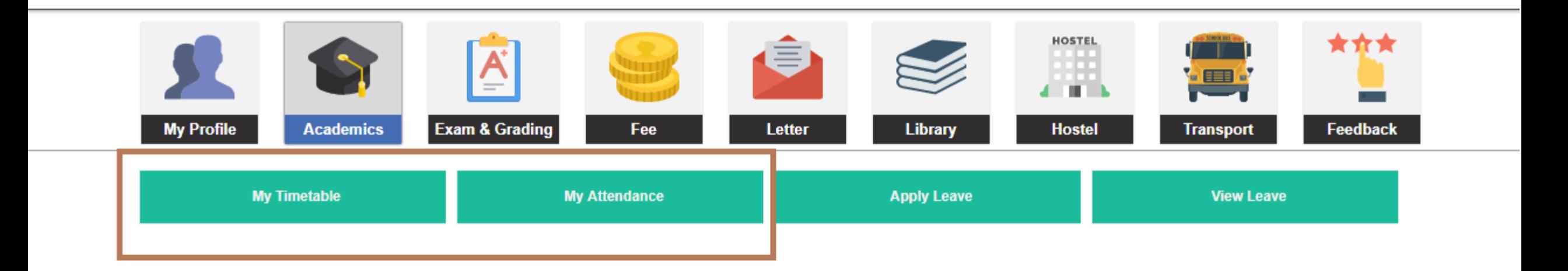

#### **My Timetable– Timetable corresponding to the student for the whole week**

**My Attendance– Subject wise attendance percentage** 

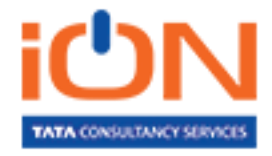

#### Student Academic details

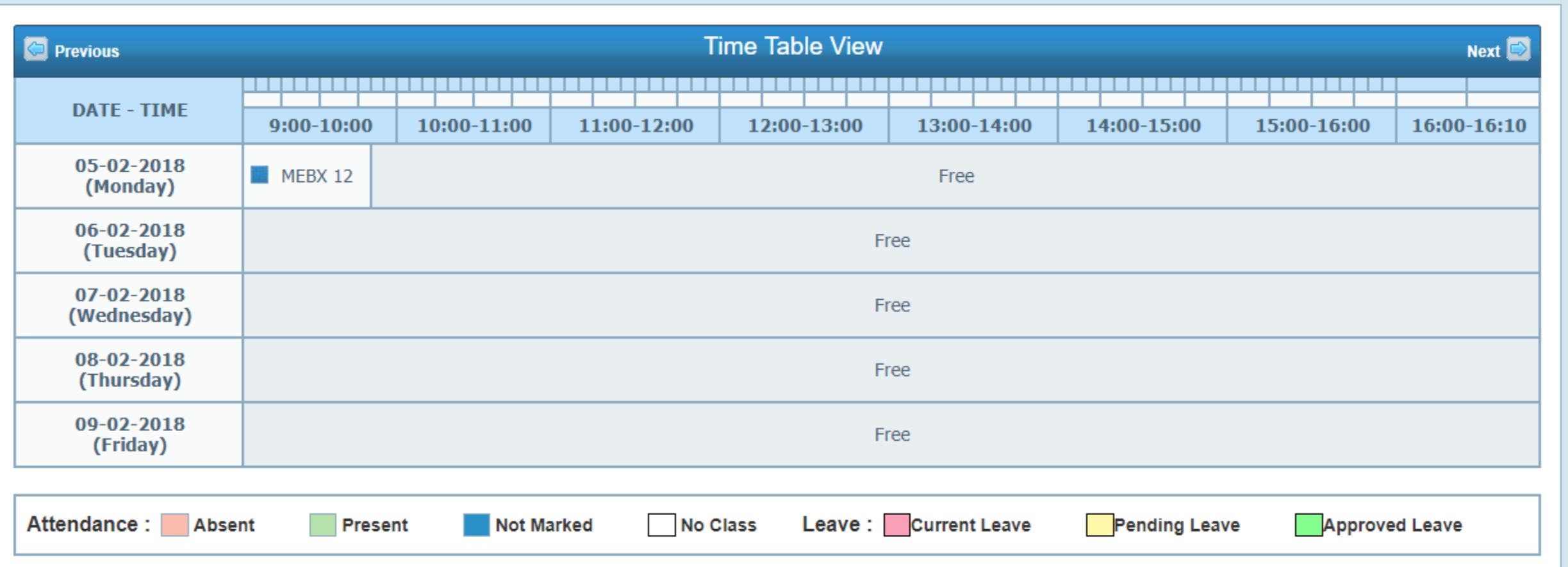

![](_page_6_Picture_2.jpeg)

## Student Academic details

![](_page_7_Picture_11.jpeg)

![](_page_7_Picture_2.jpeg)

#### Student Exam details

![](_page_8_Figure_1.jpeg)

**Enroll for Exam– Students will be allowed to select the backlog subjects for which they wanted appear.**

**View Hall Ticket– To download Hall ticket** 

**My Exam Result-All exam results are published here.**

![](_page_8_Picture_5.jpeg)

## Student Exam details

![](_page_9_Picture_11.jpeg)

![](_page_9_Picture_2.jpeg)

#### Student Fee details

![](_page_10_Figure_1.jpeg)

**My Fee Detail- Fee due to be paid will be listed here.**

**Pay Fee Online- Students are given option to pay online** 

**Print Duplicate receipt- Allows students to print their receipts**

![](_page_10_Picture_5.jpeg)

#### Student Fee details

![](_page_11_Picture_1.jpeg)

![](_page_11_Picture_2.jpeg)

## Student Hostel details

![](_page_12_Figure_1.jpeg)

**Apply for Hostel– Allows students to request room of their choice. Once Hostel Warden approves your request, corresponding fee will be added in your Fee due**

![](_page_12_Picture_3.jpeg)

## Student Transport details

![](_page_13_Figure_1.jpeg)

**Request Transport Facility– Allows students to request bus service of their choice. Once Transport manager approves your request, corresponding fee will be added in your Fee due**

![](_page_13_Picture_3.jpeg)

#### Student Feedback

![](_page_14_Picture_1.jpeg)

**Submit Feedback- Allow student to submit their feedback either for Subject, Faculty, Institute facilities etc.**

![](_page_14_Picture_3.jpeg)

#### **Search Listing**

![](_page_15_Picture_14.jpeg)

![](_page_15_Picture_3.jpeg)

# Thank You

![](_page_16_Picture_1.jpeg)